# Dimensionamento da FORÇA DE TRABALHO

#### **Fase quantitativa**

Como preencher o questionário de esforço no Sistema de Dimensionamento de Pessoas (Sisdip)

### **Dimensionamento da Força de Trabalho**

Ministério da Gestão e da Inovação em Serviços Públicos - MGI Secretaria de Gestão de Pessoas - SGP Diretoria de Provimento e Movimentação de Pessoal - DEPRO Coordenação-Geral de Planejamento da Força de Trabalho - CGFOR

#### **Equipe CGFOR**

Fernando André Santana de Souza Diego Tannús Dórea Pedro Henrique Lourenço Baena Janice Oliveira Godinho Keila Oliveira T. M. Ceschini Dias Marisa Alves dos Santos Duarte Cristiana Alves do Amaral Carolina Diniz Ventin

UNIÃO E RECONSTRUÇÃO

**GOVERNO FEDERAL** 

V1 - Março de 2023

### **Prezado(a) Servidor(a),**

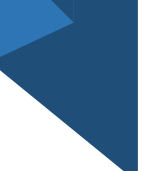

- o Este manual tem o objetivo de auxiliá-lo(a) no preenchimento do questionário de esforço no Sistema de Dimensionamento de Pessoas (Sisdip). O esforço é definido como o percentual de tempo que o(a) servidor(a) percebe dedicar a cada entrega da qual fez parte, direta ou indiretamente.
- o Dúvidas e sugestões sobre o tema podem ser envidas para [sgp.dft@economia.gov.br](mailto:sgp.dft@economia.gov.br)
- o Desejamos que este manual seja útil para você e para sua equipe.
- o Ótimo trabalho.

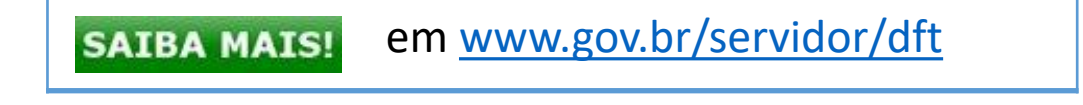

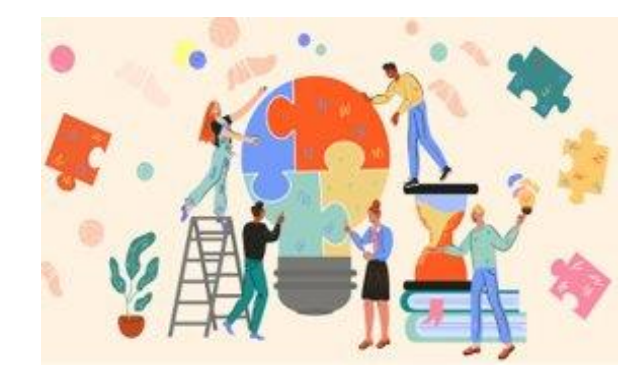

## **O que é esforço:**

Para a metodologia referencial de DFT, o esforço é definido como o percentual de tempo que o(a) servidor(a) percebe dedicar a cada entrega da qual fez parte, direta ou indiretamente.

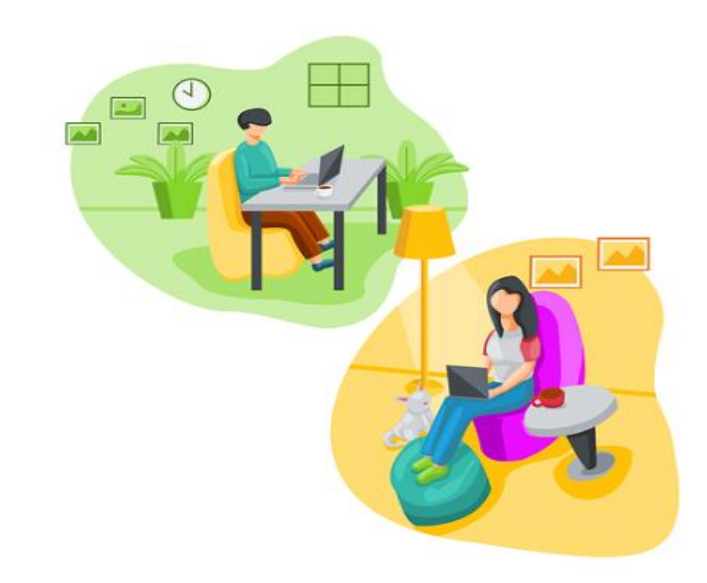

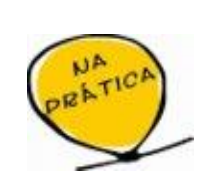

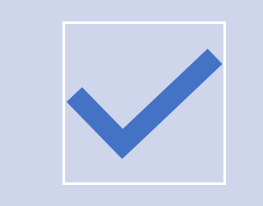

Todos os servidores que participaram efetivamente das entregas técnicas da unidade deverão preencher o questionário de esforço no Sistema de Dimensionamento de Pessoas (Sisdip).

### **Em que momento o esforço deve ser preenchido no Sisdip?**

Os servidores somente deverão preencher os esforços após o término da quantificação de todas as entregas da unidade.

Os dados são inseridos no Sisdip pelo(a) próprio(a) servidor(a) ou pela chefia imediata, se necessário.

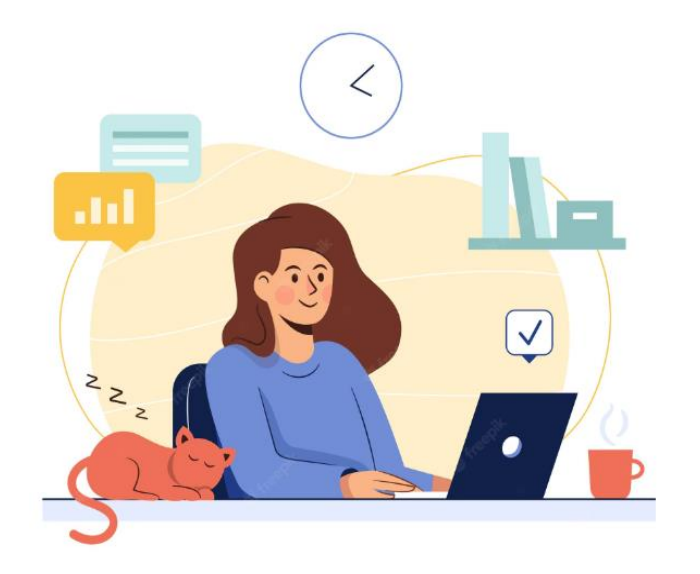

**Para quantificar esforços, é preciso acessar o Sisdip em [sisdip.sigepe.gov.br](https://sisdip.sigepe.gov.br/login)**

**O login é o CPF e a senha é a mesma do Gov.br.**

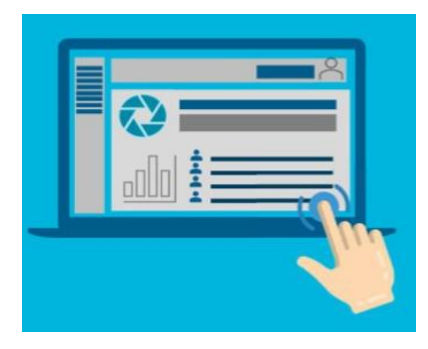

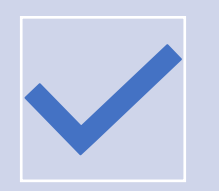

**No Sisdip, o preenchimento do esforço é a única funcionalidade disponível aos servidores com perfil de usuário (executor de entregas).**

**O perfil de usuário (executor de entregas) é concedido aos servidores, sem função de chefia, que atuaram e specificamente nas entregas técnicas da unidade.**

### **Atenção:**

**O DFT não considera estagiários como força de trabalho, pois os mesmos atuam em atividades de desenvolvimento e preparação para o mercado de trabalho. Ou sejam, eles não devem fazer parte do dimensionamento da unidade por motivação legal.**

**A Lei nº 11.788, de 25 de setembro de 2008, define o estágio como o "ato educativo escolar supervisionado, desenvolvido no ambiente de trabalho, que visa à preparação para o trabalho produtivo do educando". Ao visar o aprendizado de competências próprias da atividade profissional e à contextualização curricular, objetivando o desenvolvimento do educando para a vida cidadã e para o trabalho, o estagiário não deve realizar atividades relacionadas às entregas, mas acompanhar a realização daquelas atividades por um servidor. Desta forma, os estagiários não devem ser incluídos no Dimensionamento da Força de Trabalho.**

### **Tarefa dos servidores com perfil de usuário (executor de entregas)**

Ao fazer login no Sisdip, irá aparecer a tela abaixo. Basta clicar em "Quantificar Esforços", na parte superior **esquerda da tela, que irá(ão) aparecer o(s) dimensionamento(s) no(s) qual(is) o(a) servidor(a) participou.**

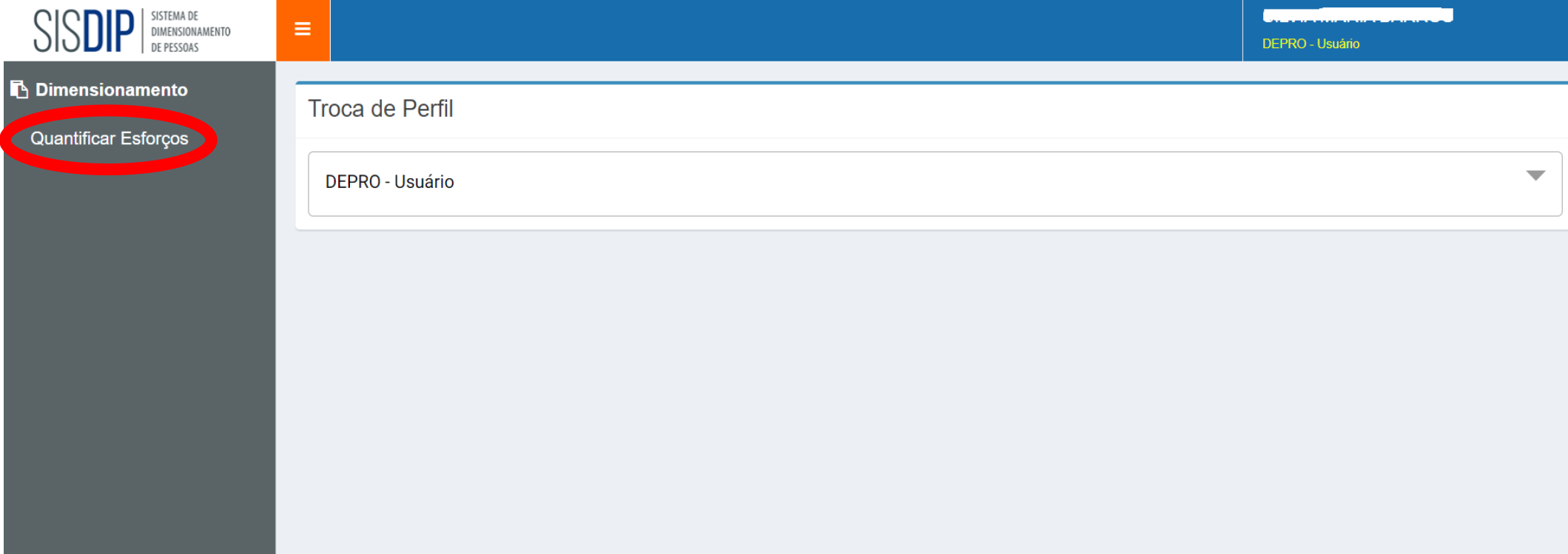

### **Tarefa dos servidores com perfil de usuário (executor de entregas)**

**Para quantificar os esforços, o(a) servidor(a) deve clicar em "Ações" no ícone**自

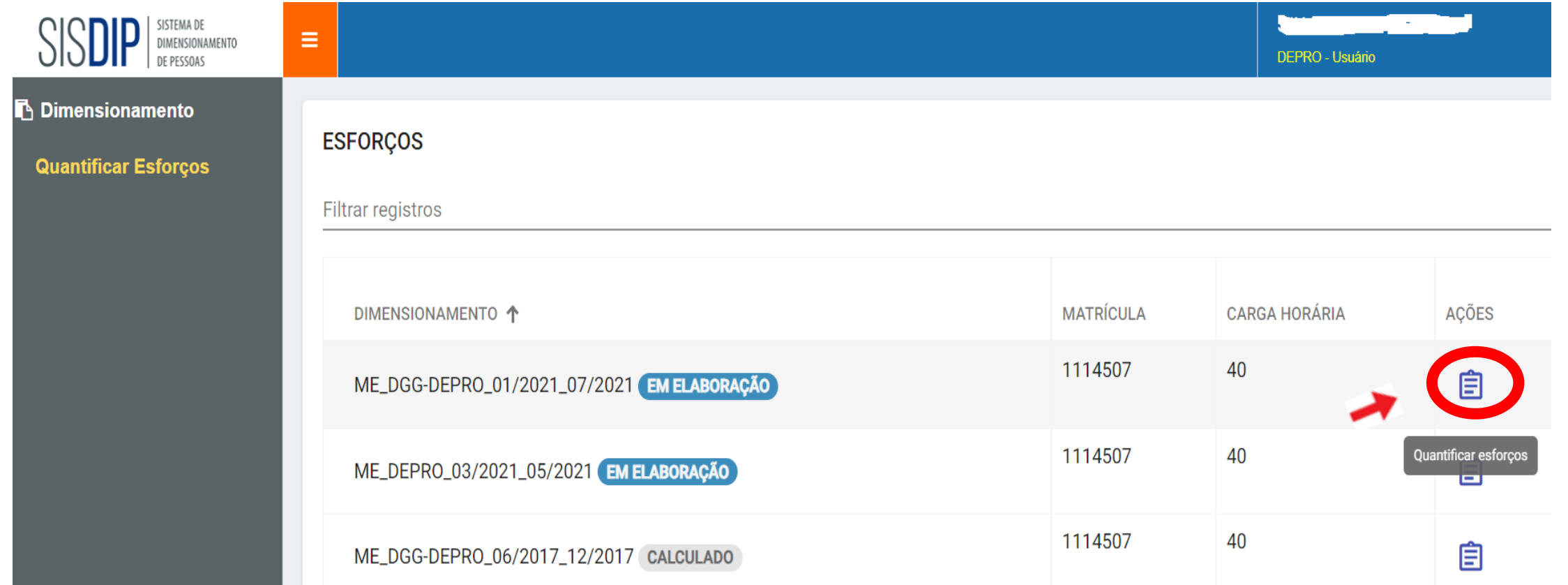

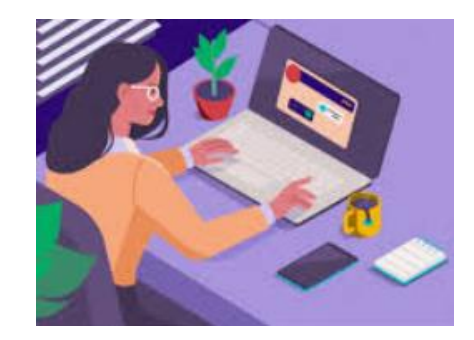

**É possível que o usuário (executor de entregas) não tenha participado de algumas entregas de sua unidade. Neste caso, deixar o valor 0.**

**Preenchidos os meses elencados no DFT, é necessário salvar as informações.**

**Após clicar no ícone , o Sisdip irá abrir a tela abaixo. O(a) servidor(a) deverá selecionar as entregas das quais participou, a fim de distribuir, mês a mês, o tempo dedicado a cada uma delas, de acordo com a sua perceção.**

#### ← QUANTIFICAR ESFORÇOS

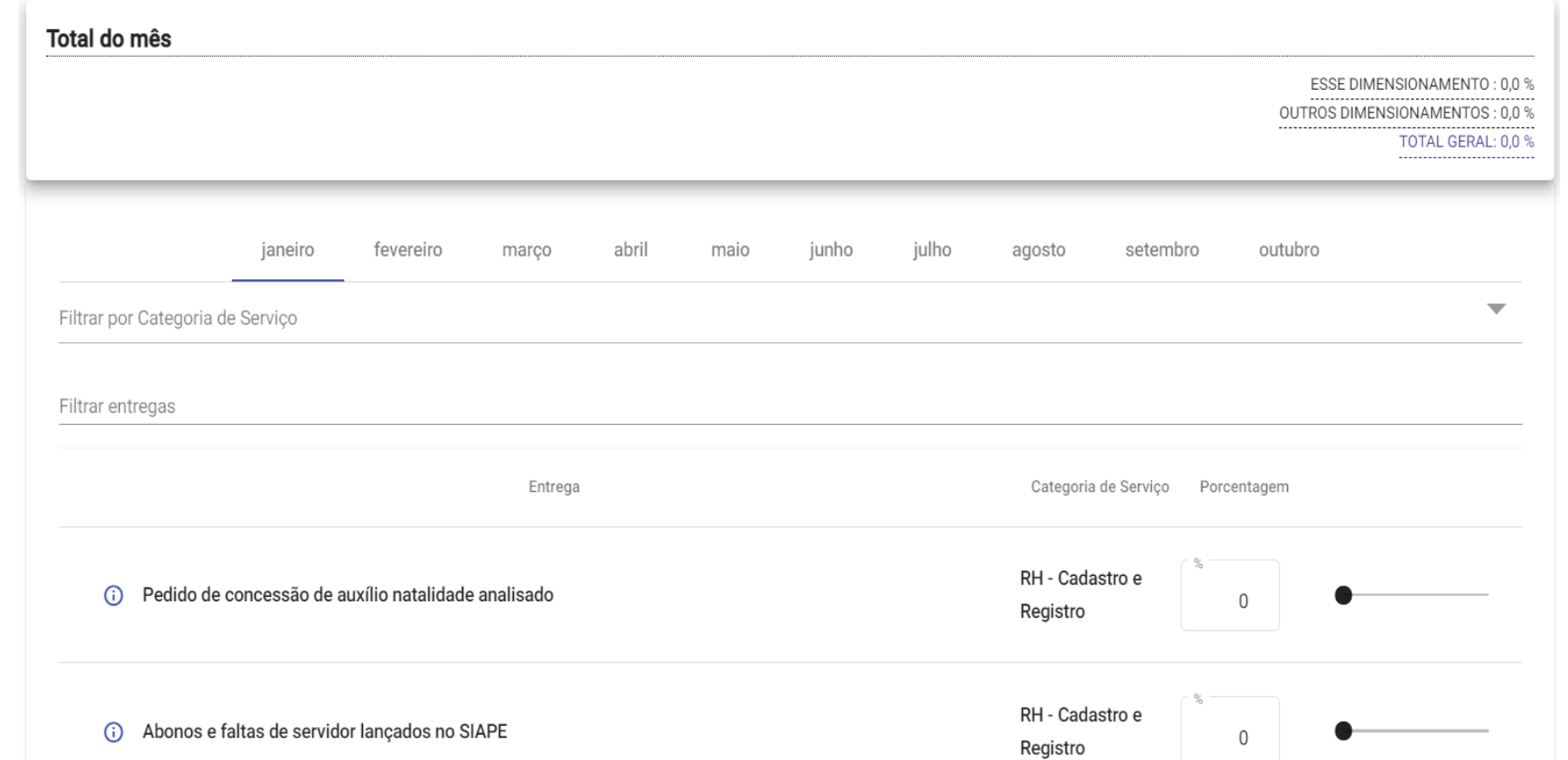

## **Casos especiais de esforços**

Entre os casos especiais de esforços está a parte de **Gestão**, que são as atividades típicas do gestor titular e substituto da unidade e que não podem ser delegadas, podendo gerar entregas ou não.

**Exemplos de atividades de gestão:** coordenação, planejamento, monitoramento, avaliação etc.

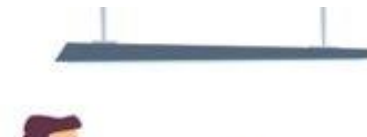

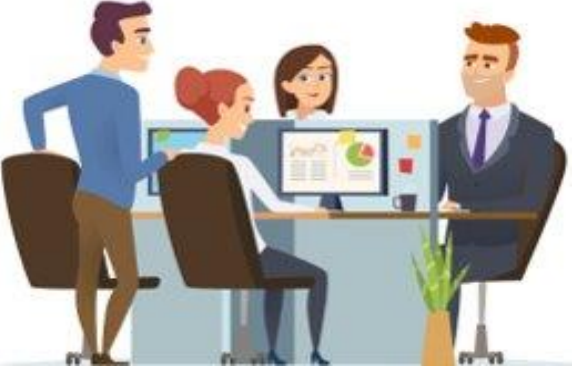

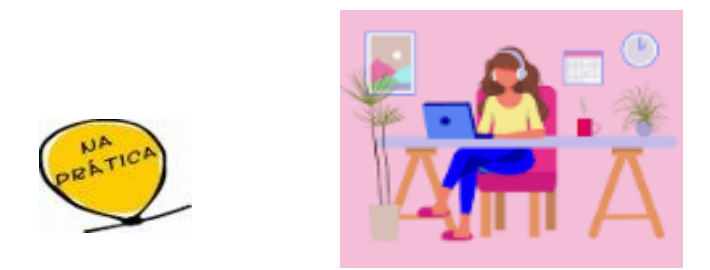

No Sisdip, há um campo especial onde o gestor da unidade (titular e substituto) deve indicar a proporção do tempo de trabalho gasto, em média, com atividades de gestão. Depois disso, deve distribuir a porcentagem remanescente nas atividades das quais participou, diretamente ou indiretamente, se for o caso.

## **Casos especiais de esforços**

No caso dos gestores de unidade (titulares e substituto), o Sisdip traz um campo destinado às atividades de gestão, conforme ilustrado abaixo:

ESSE DIMENSIONAMENTO: 0,0 % OUTROS DIMENSIONAMENTOS: 0,0 %

> TOTAL GERAL: 0,0 % ---------------------------

← QUANTIFICAR ESFORÇOS

Total do mês

junho janeiro abril fevereiro marco maio  $\overline{\phantom{a}}$ Filtrar por Categoria de Serviço Filtrar entregas Entrega Categoria de Serviço Porcentagem Gestão Gestão  $\overline{0}$ 

## **Casos especiais de esforços**

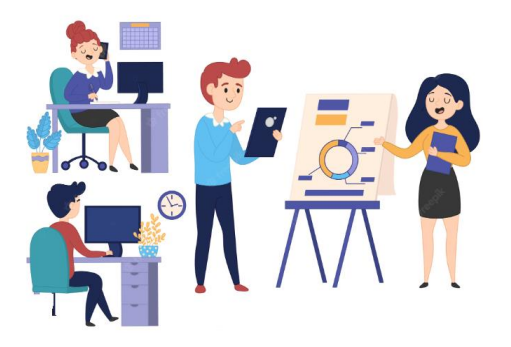

#### **Entre os casos especiais de esforços há também outras situações possíveis:**

- ➢ **Servidor(a) em força tarefa**: profissional em exercício na unidade, mas que também fez entregas em outra(s) área(s). Via de regra, o(a) servidor(a) vai completar o esforço até 100%, distribuídos em uma ou mais unidades.
- ➢ **Servidor(a) com duas ou mais lotações:** profissional que mudou de lotação durante o período do dimensionamento. Na prática, esses servidores devem constar nos dimensionamentos dos quais participou, com alocação de esforços proporcional, de acordo com a sua percepção, totalizando 100%.

**Ponto de atenção:** servidores que participaram das entregas no período selecionado para o DFT, mas que não estão mais em atuação na unidade, devem constar no dimensionamento. Neste caso, o titular ou substituto de unidade é que deverá preencher os esforços por estes, com base na sua percepção de gestor.

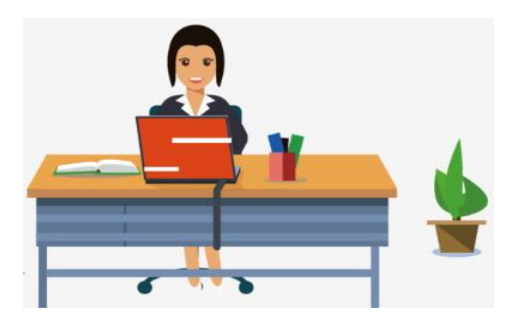

## **Outros casos - colaboradores terceirizados**

- ➢ **Colaboradores terceirizados que não atuaram ativamente nas entregas técnicas e especializadas da unidade não deverão fazer parte do DFT.**
- ➢ **Nos casos em que tenham participado diretamente das entregas, o gestor de unidade deverá preencher os esforços por estes profissionais, pois os mesmos não possuem matrícula Siape nem acesso ao Sisdip.**
- ➢ **Caso o(a) colaborador(a) tenha atuado como apoio e também como executor(a) de entregas, de forma simultânea, deve alocar um percentual de esforço, de modo proporcional, somente para entregas técnicas da unidade nas quais participou ativamente. Esse percentual não precisa chegar a 100%, uma vez que parte do esforço pode ter sido dedicada para atividades típicas de apoio.**
- ➢ **Exemplo: o(a) colaborador(a) terceirizado(a) dedicou 30% do tempo às entregas finalísticas da unidade e 70% às** atividade de apoio. Neste caso, o gestor de unidade deverá lançar, mês a mês, no Sisdip, apenas o percentual de 30%, **que podem ser distribuídos, se for o caso, nas entregas especializadas nas quais o(a) colaborador(a) atuou.**

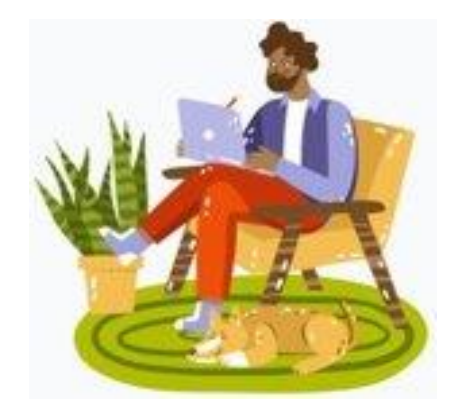

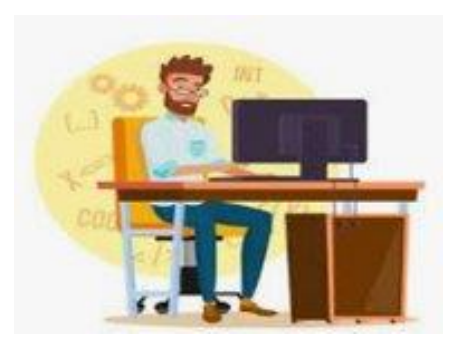

## **Outros casos – servidores em apoio exclusivo**

**Pode haver casos de servidores em apoio exclusivo. Nesta hipótese, esses servidores deverão constar necessariamente no DFT, porém não alocarão esforços, nem entrarão nos cálculos do dimensionamento.**

❑ **Servidores em apoio exclusivo são os agentes públicos, em exercício na unidade, que não participaram da execução especializada das etapas centrais das entregas, ou seja, não atuaram diretamente nas atividades que a área executa.**

#### **Exemplos de atividades típicas de apoio:**

- Recepção
- atendimentos genéricos
- repasse de e-mails
- arquivamento de documentos
- distribuição de processos no SEI
- agendamento de reuniões
- preparação de salas
- entrega de documentação
- auxílio em atividades operacionais
- escaneamento de documentos, entre outras.

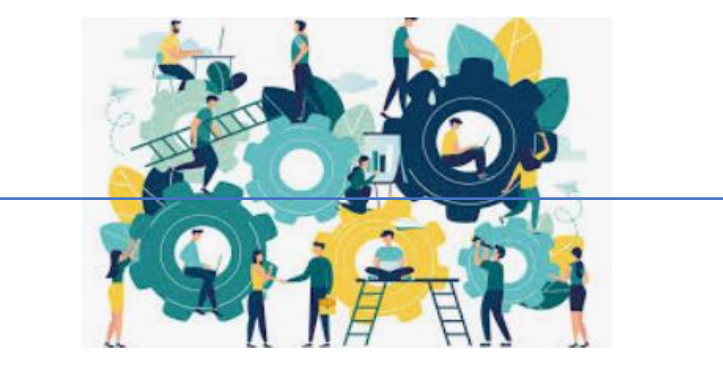

**É interessante que o gestor de unidade compartilhe o relatório do dimensionamento com os servidores que irão responder ao questionário de esforço.**

**Esse relatório está disponível no Sisdip e pode auxiliar na identificação das entregas das quais o(a) servidor(a) fez parte. Ao identificá-las será mais fácil realizar a distribuição dos esforços, de acordo com a percepção do profissional.**

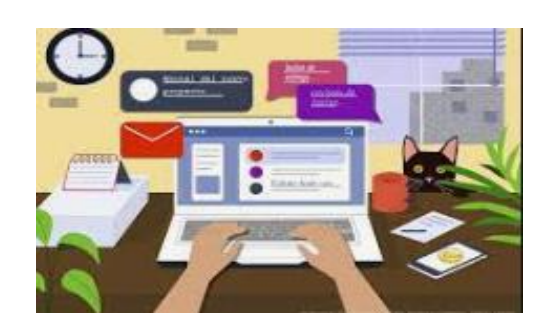

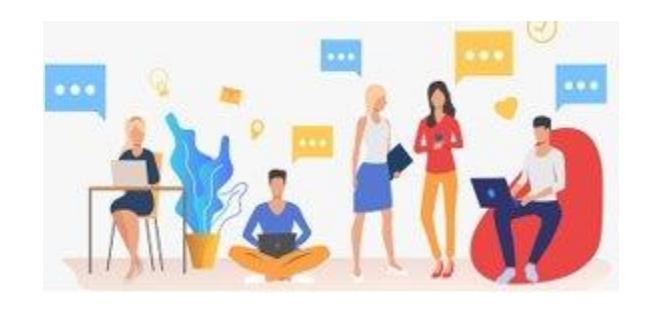

**Ao alocar esforço, é importante que o(a) servidor(a) confira se há entregas contabilizadas para os meses em que está indicando que trabalhou. Do contrário, estará alocando esforços para entregas que, segundo os dados, não foram realizadas.**

**Ao finalizar o preenchimento dos esforços, avise o gestor de unidade e peça para que ele confira se as informações foram registradas corretamente.**

**Para a coleta do esforço, sugere-se que sejam realizadas oficinas em que participarão todas as pessoas alocadas no dimensionamento.**

**Esse encontro se realizará com: i.apresentação da metodologia em linhas gerais para aqueles que não acompanharam o processo precedente de coleta; ii.orientações de preenchimento do questionário no Sisdip; iii.acompanhamento do preenchimento dos questionários.**

**O objetivo é que, ao final da oficina, todos os servidores finalizem o preenchimento do seu questionário de esforço.**

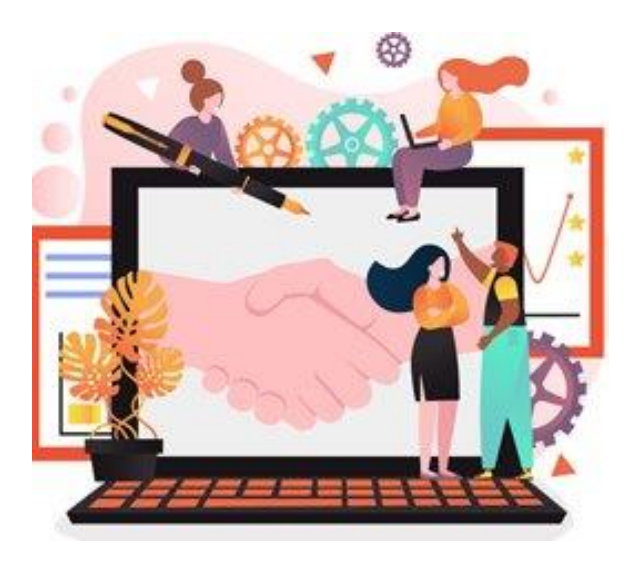

**Importante: os esforços impactam diretament e nos cálculos do DFT. Por isso, devem ser preenchidos com muita atenção.**

## **Tarefas do gestor de unidade**

### **Em relação aos esforços, o gestor de unidade possui três tarefas básicas:**

1. Preencher seus próprios esforços;

2. Inserir os esforços dos colaboradores terceirizados que atuaram diretamente nas entregas, se for o caso. Lembrando que esses profissionais não possuem matrícula Siape nem acesso ao Sisdip;

3. Alocar os esforços de servidores que mudaram de lotação, durante o período do dimensionamento, se for o caso.

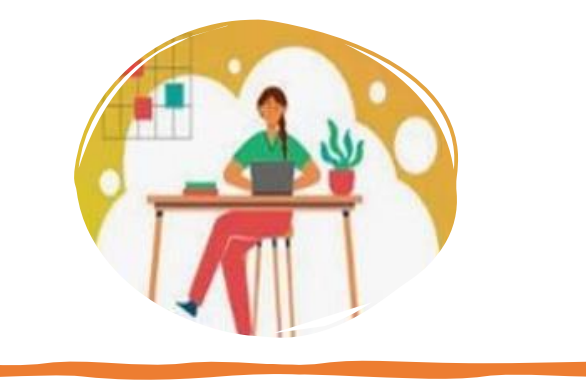

## **Tarefas do gestor de unidade**

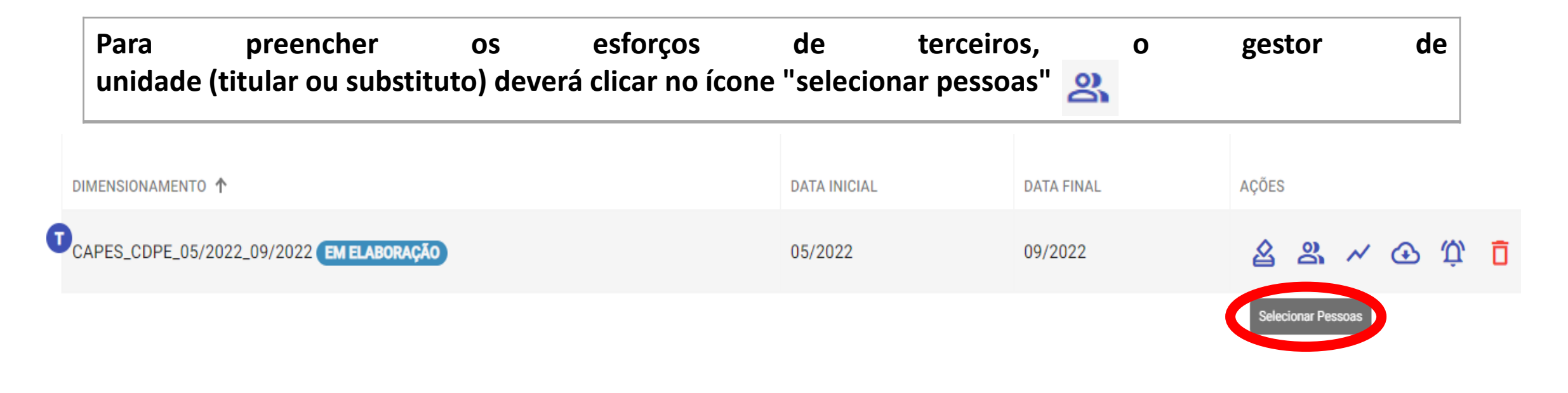

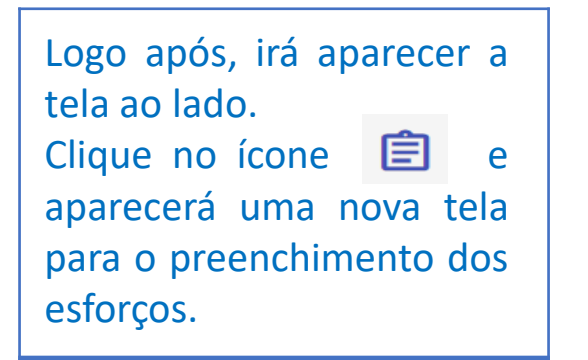

#### $\leftarrow$  SELECIONAR PESSOAS

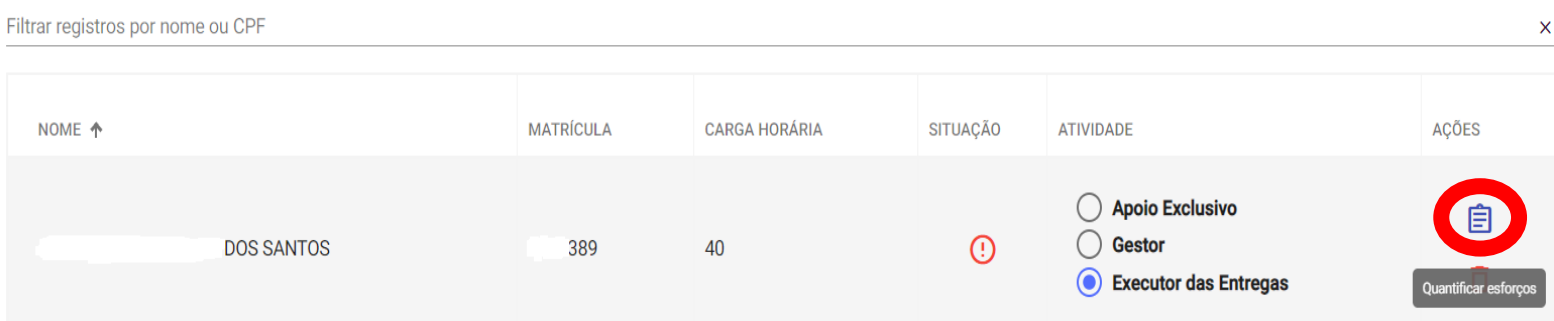

### **Contatos**

Coordenação-Geral de Planejamento da Força de Trabalho - CGFOR Diretoria de Provimento e Movimentação de Pessoal - DEPRO Secretaria de Gestão de Pessoas - SGP Ministério da Gestão e da Inovação em Serviços Públicos - MGI E-mail: [sgp.dft@economia.gov.br](mailto:sgp.dft@economia.gov.br) Telefone: (61) 2020-1043 <http://www.gov.br/servidor/dft>

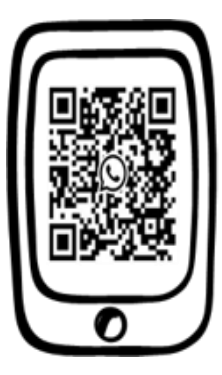

Acesse também nosso grupo do Dimensionamento da Força de Trabalho - DFT

# Dimensionamento da FORÇA DE TRABALHO